EVEL  $\boldsymbol{\mathcal{I}}$ NWC Technical Wemorement 4650  $\mathbb{Q}$ **4DA10682**  $\frac{14}{14}$ NWC-TIM-4656 **SHOW TO MAKE TIGER PERFORM:** A SUPPLEMENTARY OPERATOR'S MANUAL FOR THE TIGER CODE. by Edward P./ Petkus Kenneth J./Graham Research Department September 198 В Approved for public release; distribution unlimited. This is an informal report of the Naval Weapons Center and is not part of the permament records of the Department of Defense.  $615 - 1$ GERWOOD! **ADE CON** NAVAL WEAPONS CENTER China Lake, California 93555 403019  $\hat{\mathcal{P}}$ È 81 11 02 179

### FOREWORD

The production of this users' manual was undertaken as part of the continuing effort **to** strengthen predictive capabilities used in support of blast studies. Work was performed during Fiscal Year **1981** and was funded by Director of Naval Laboratories Programs Task Assignment ZROOO-Ol -01.

The material in this report has been reviewed by M. Cowperthwaite, Stanford Research Institute, one of the authors of the original TIGER program.

This is an informal report of the Naval Weapons Center and is not part of the permament records of the Department of Defense.

> JOHN PEARSON Head, Detonation Physics Division Research Department 26 September 1981

NWC TM 4650, published by Code **383,** 157 copies.

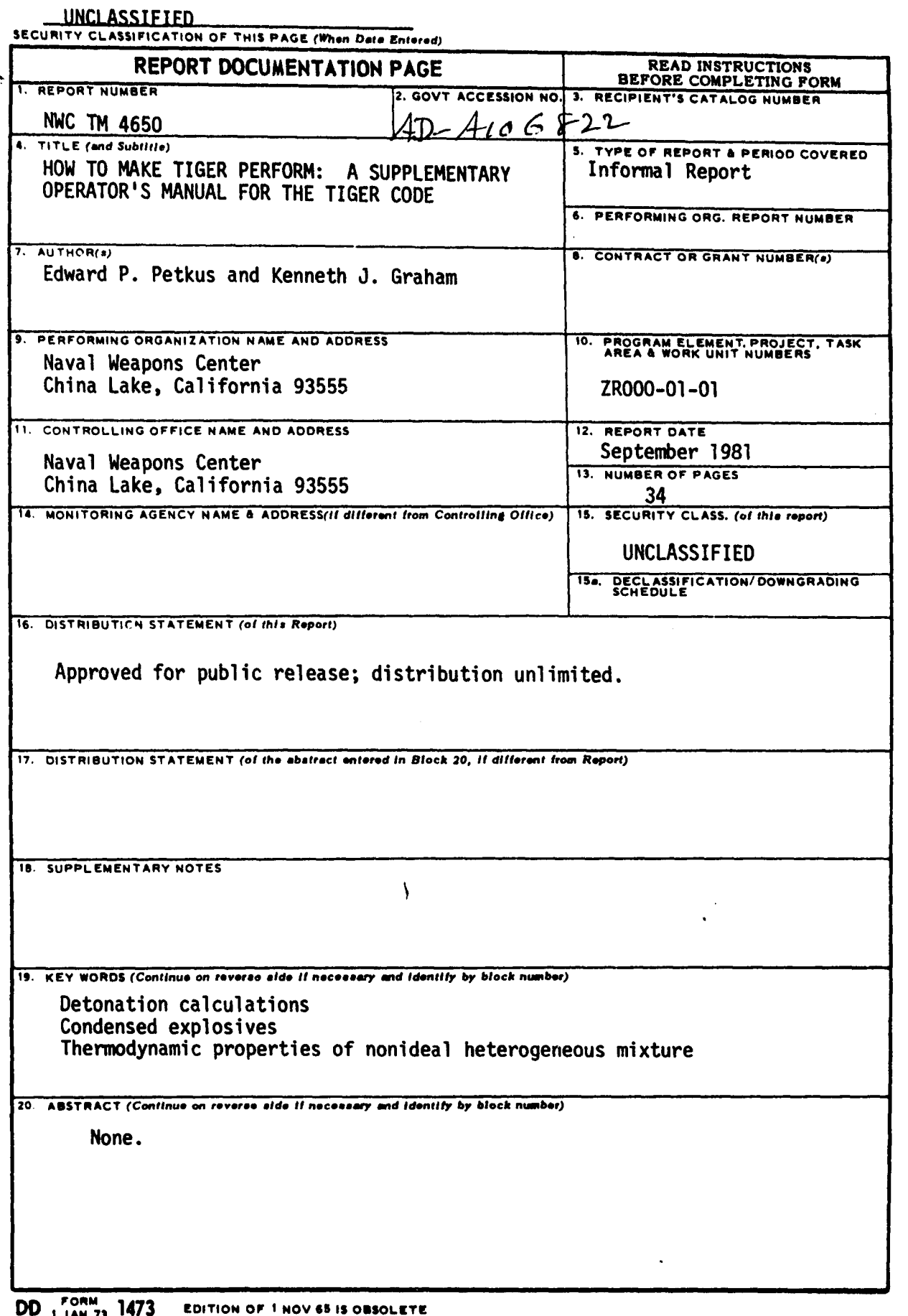

S/N 0102.LF 014-6601 SECURITY CLASSIFICATION OF THIS PAGE (FACT Data and or Description of Designation of this *PAGE (FACT Deta and Deta and Deta and Deta and Deta and Deta and Deta and Deta and Deta and Deta and Deta and* 

 $\omega$  .

and the state of the context and company

# **CONTENTS**

ł

网络松叶 计语言字符

医多形的 医

解,不可

 $\mathbb{E}$  and  $\mathbb{E}$ 

 $\mathbb{C}_2$ 

 $\frac{1}{2}$  $\frac{1}{2}$ 

 $\bar{\mathbf{r}}$ 

Ń,

÷,

l,

 $\ddotsc$ 

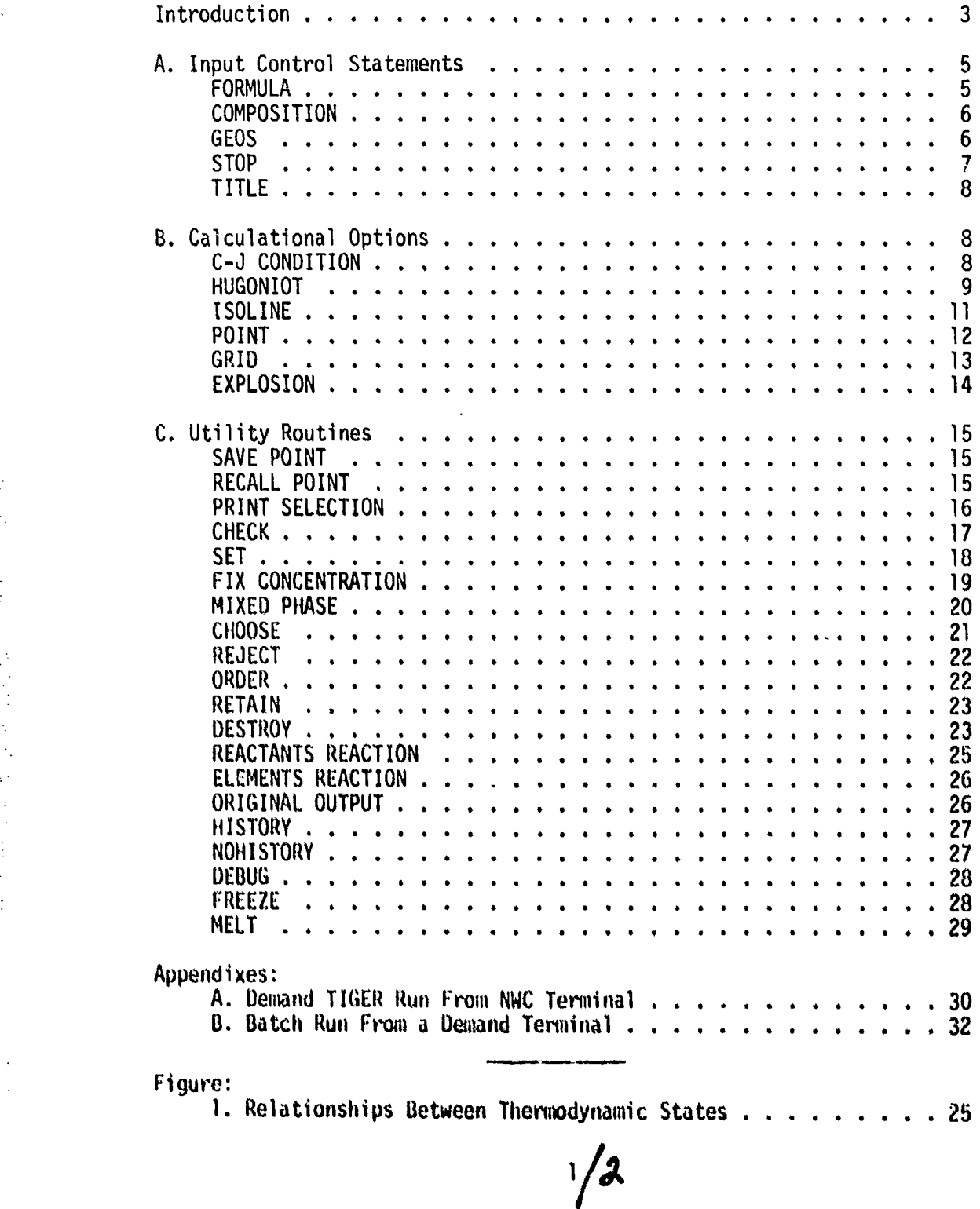

Electronic Company and

#### INTRODUCTION

TIGER is a digital computer code written in FORTRAN IV for calculating the thermodynamic state of a nonideal heterogeneous system of known composition. It was developed at Stanford Research Institute specifically for detonation calculations after experience with the RUBY code at Lawrence Livermore Laboratory and the BKW code at Los Alamos Scientific Laboratory had led to the conclusion that a more versatile code was required to perform routine and research calculations on condensed explosives. While RUBY is limited by its inability to treat certain explosive compositions, both RUBY and BKW are restricted by the inflexibility of their interlocking subroutines which, for example, prevent use of a new equation of state in a calculation without complete reprogramming.

The TIGER code was constructed to avoid the problems associated with interdependent subroutines. The program was written in modular form so that the thermodynamics used to calculate the state, the hydrodynamics used to calculate detonation parameters, and the equations of state used to describe the properties of the system are treated separately in different parts of the code. Because of this separation, TIGER can be best described as a general code for calculating the thermodynamic properties of a nonideal heterogeneous mixture (described by an arbitrary equation of state), with the capability of calculating detonation parameters provided by the hydrodynamic option.

This manual was not written to replace the TIGER users' manual but to supplement it. The purpose of this manual is to create one that requires little programming experience to run the code. Numerous runstream examples are given for virtually every TIGER conmnand so that better insight **into** their use in a typical run can be given. In Appendix A there are directions to run TIGER in demand mode from a Naval Weapons Center (NWC) remote terminal. Appendix B gives directions for running TIGER in batch mode from a demand terminal. Running in batch mode can save enor-**1us** amounts of money, so its use is advised when immediate output is not required.

**t M. Cowperthwaite and W. H. Zwisler.** The TIGER Computer Prospeam. Menlo Park, Calif., Stanford Research Institute, January **1973,** 4 volumes. Republished **by** permission as NWC **IDP 3518.** China Lake, uilif., I4WC, January **1978.** Publication **UNCLASSIFIED.**

**3**

A few notes on the format used in TIGER commands follow:

(a) The first three columns of each command will be read as the instruction. Therefore, only the first three characters of TIGER commands are necessary for execution; the rest of the characters are ignored.

(b) A comma is used to separate data entries.

(c) Two successive commas will be interpreted as if those data are missing, and the last computed or recalled value will be used for it.

**(d)** A comma at the end of a command will be ignored.

(e) Blanks are ignored in all instructions unless they occur in a numeric argument, in which case they will result in an error.

(f) Watch units on inputs and outputs as they are often different.

If the code has a problem calculating the C-J point, it probably is having difficulty with the initial value. The solution is to first guess an approximated **C-J** point, say at 2000 K and half the expected pressure. Use these values for a point calculation followed by a constant volume explosion calculation. Then try a C-J calculation and the system should function properly.

Please place this manual with TIGER, Volume IV.

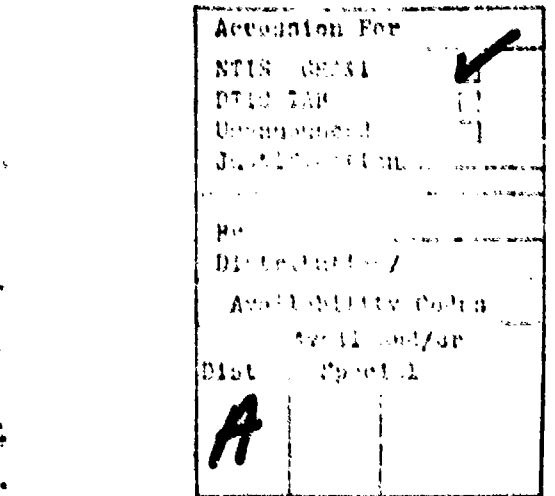

### A. INPUT CONTROL STATEMENTS

### FORMULA

### FORMULA,NAME,HfOV,SO,A,#,B,#,C,#, **.....**

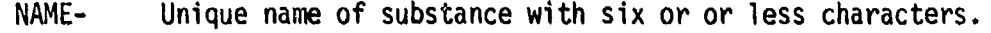

- HfO- Enthalpy change of reaction producing the given compound from its elements, with each substance in its standard state (298.15K,l atmosphere). The units are calories/mole.
- **V-** Standard molar volume of substance (cubic centimeters/mole). This is simply the formula mass (grams/mole) divided by the density (gram/cubic centimeter).
- SO- Standard molar entropy (calories/mole-K). (This value is not used in any calculation unless the REACTANTS REACTION option is used.)
- A,B,C- Chemical symbol of element (must match library symbol).
- **0-** Number of atoms of preceding element.

#### EXAMPLES

FORMULA,TNT, **-17820,137.58,72.6,C,7,H,5,N,3,0,6 FORM,PETN,-121030,18.53,68.8,C,5,H,8,N,4,0,12**

### **DESCRIPTION**

\*

愛好の (

Usually the first or one of the first cards in the runstream which gives the pertinent information needed to make various calculations. The maximum number of these cards is nine. Don't let the value of standard molar entropy scare you as it is only used when REACTANTS REACTION option has been chosen (explained later on). A FORMULA card must be given for every substance used in the **COMPOSITION** card (below).

# COMPOSITION

### COMPOSITION,NAME1 ,MI ,NAME2,M2,... ,MOLE

- NAME- Unique name from FORMULA card.
- M- Amount of substance NAME to be used in mixture. Either in mass or moles. Amounts are relative only.
- MOLE- Used if units of M are molar. Otherwise if by mass leave blank.

### EXAMPLES

### COMPOSITION,TNT,1 COMPETN,1 ,TNT,1 ,RDX,.5,MOLE

#### DESCRIPTION

This describes the initial composition of substances to be used for calculations. A FORMULA card must be previously defined before it can be used in the composition. This allows one to make many variations of mixtures with known substances.

### GEOS

#### GEOS, EQNM

**EQNM-** Name of gaseous equation **of** state to be used, there are four choices: IDEAL, BKW, JCZ2, JCZ3.

#### **EXAMPLES**

GEOS, IDAL **GEOSJCZ3**

### DESCRIPTION

This command tells the code which equation of state to select. If this command is not used, the system will default and use the BKW equation of state. The BKW equation is the Becker-Kistiakowsky-Wilson equation of state. The IDEAL equation is simply the perfect gas law. The JCZ2,JCZ3 are equations of state developed by Jacobs-Cowperthwaite-Zwisler. The latter equations are an update to the code.<sup>2</sup>

STOP

STOP

EXAMPLE

**STOP**

#### DESCRIPTION

Used to end TIGER runstream and cease execution of program. Always the last card in runstream.

### NOTE:

*1*

These first four commands are the basic commands needed on every run. They tell the system what type of mixture is being used and also its needed parameters, The cards will normally be used with FORMULA card(s) first, followed **by** GEOS and COMPOSITION (order unimportant), then always ending with **STOP.** The following list of conmiands will usually be inserted before **STOP** in various order depending on type of calculations and options to be used. Some commands must precede the COMPOSITION card. The following command descriptions will also include example runstreams of each of the comiands in use. Most of these runstreams are simple examples, but they should give insight as to order and command importance in various uses. The following TITLE command could be included in this group, but it is not a mandatory command. It is just an available **option** for keeping track of the output.

<sup>2</sup> M. Cowperthwaite and W. H. Zwisler. *Improvement and Modification*<br>to *Titilik Code*. Menlo Park, Calif., Stanford Research Institute, January<br>1973. Defense Technical Information Center AD B007911L, publication UNCLASSIFIED.

## TITLE

# TITLE,HEADING

HEADING- Title you wish to appear at top of every page of output following this command.

### EXAMPLE

TITLE,C-J RUN WITH TNT, FEB. 13, 1981 TITLE, TRIAL RUN OF HUGONIOT (RDX)

### DESCRIPTION

This command allows one to label centrally at top of every page of output. It provides a simple way to keep track of what is going on when referencing outputs. The command will continue until another TITLE command is encountered in the runstream.

# B. **CALCULATIONAL OPTIONS**

# **C-J CONDITION**

#### **C-J CONDITION,P,A,V,B,E,C**

- P- "P" meaning pressure value follows.
- A- Value of the initial pressure in atmospheres.
- V- "'V" or "RIO" depending on whether specifying initial specific volume or density of the explosive.
- **B-** Value of initial specific volume or density. V (cubic centimeters/gram) or **RHO** (grams/cubic centimeter)
- E- Optional for specifying specific energy of explosive. If explosive is in its standard state, a value need not be specified.
- C- Value of specific energy of explosive if **"E"** has been chosen (calories/gram).

8

**EXAMPLES**

**C-J** CONDITION,P,l,V,.5 C-J,P,2,RHO,1.5,E,-750.

### DESCRIPTION

This instructs the system to calculate the Chapman-Jouget point for the conditions prescribed. The output will include shock velocity, particle velocity, speed of sound, C-J pressure, volume, temperature, enthalpy, energy, and entropy. It will give constants used in equations. Also, it will list species of product gases and their concentrations, unless instructed not to (see PRINT SELECTION).

### EXAMPLE RUNSTREAM

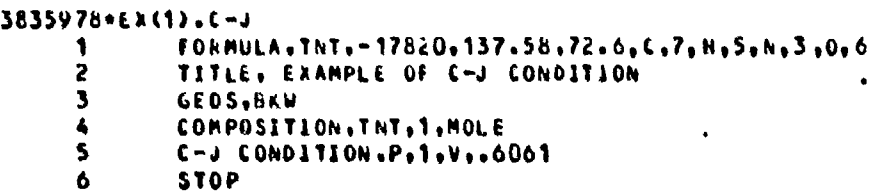

HUGONIOT

**IIUGONIOT,P,I,INC,F,P,AV,B,E,C**

- *P-* **"** or "V' to either input pressure or specific volume to be used in step increments. Care should be exercised if specifying specific volume because iterations in small increments can cause system to fail.
- I- First value of pressure (atmospheres) or specific volume (cubic centimeters/gram) on curve. If this is left blank, the last computed or recalled value will be used **by** default.

INC- Increme \* of pressure or specific volume to be used.

F- Final value of pressure or specific volume to be on curve.

P- **"P"** to specify pressure.

- $A-$ Value of pressure for unshocked material at center of Hugoniot curve that must be entered for a detonation Hugoniot. If left blank, the last computed or recalled value will be used, which could give a shock Hugoniot. (See TIGER Manual.)
- "V" or "RHO" to specify specific volume or density.  $V -$
- $R -$ Value of specific volume (cubic centimeter/gram) or density (grams/cubic centimeter) of unshocked material at center of Hugoniot curve, which must be entered for a detonation calculation. If left blank, last computed or recalled value will be used.
- EOF- "EOF" to specify explosive is in its standard state. The option is to use E,C, the explanation of which follows below.
- $E -$ "E" to specify the specific energy of the material.
- $C -$ Value of specific energy (calories/gram).

#### **EXAMPLES**

HUGONIOT, P, 250000, 25000, 25000, P, 1, V, . 8, EOF HUG, P., 20000, 200000, P.1.5, RHO, 1.2, E,-66.

#### DESCRIPTION

This command instructs program to calculate points along a Hugoniot curve. This will be done for either increments of pressure or specific volume. Care should be exercised when incrementing in specific volume because it is easy to go out of the bounds of the program's capabilities. It should be noted that at the end of the command you can either specify "EOF" or you can put in the specific energy by "E, value of  $E<sup>u</sup>$ .

### **EXAMPLE RUNSTREAM**

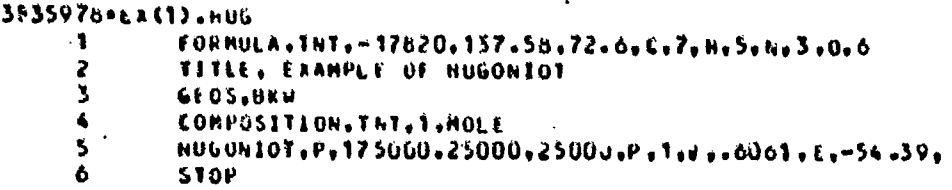

*WF* **111 01. - .**

I SOL INE

ISOLINE,P,A,V, I, INC,F,L0G

- P-  $"P"$ , "V", "T", "H", "E", or "S" specifying which thermodynamic variable to be held constant.
- **A-** Value of the constant variable. Units: P- atmospheres; Vcubic centimeters/gram; T- Kelvins; H- calories/gram; **E-** calories/gram; **and S-** calories/gram-Kelvin. If left blank, the last computed or recalled variable will be used.
- V- Variable to be incremented. The constant variable and the incremented variable must come from one of the following pairs: (?,T), (P,H), **(P,S),** (P,V), (VT), (V,E), or **(V,S).**
- I- Initial value of incremented variable. If left blank, the last computed or recalled value will be used. Same units as **"A".**
- INC- Number of increments to be calculated.
- F- Final value of incremented variable.
- **LOG- "LOG"** if increments to be logarithmic steps; otherwise, leave blank.

EXAMPLE

**ISOLINE,T.900,P, 100,9,1500 ISO.11,75,P,l00,5,1000,LOG**

#### **DESCRIPTION**

This command allows calculation of different thermodynamic<br>points along a specified constant variable. Thus isobars, isotherms,<br>isentropes, etc., can be calculated quite easily with this command.

EXAMPLE RUNSTREAN

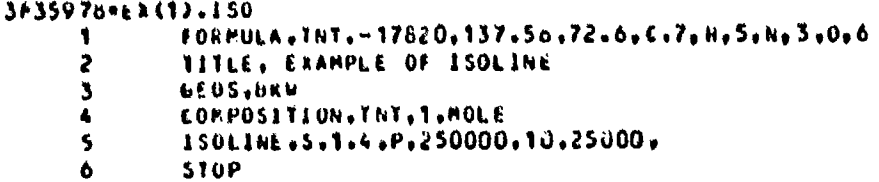

 $\mathbf{1}$ 

POINT

POINT,P,A,T,B

- P- "P" or "V" whether specifying pressure or specific volume.
- **A-** Value of specific volume (cubic centimeters/gram) or pressure (atmospherie-s) of point to be calculated. **If** left blank, the last computed or recalled value will be used.
- T- "T", "H", "S", "V", or "E", depending on whether the second variable is temperature (Kelvins), specific enthalpy (calories/ gram), specific entropy (calories/gram-Kelvin), specific volume (cubic centimeters/gram), or specific energy (calories/  $q$ ram $)$ .
- B- The value of the previous variable in appropriate units. If left blank, the last computed or recalled value will be used. These variables must be chosen from the below set of variables and in the same order:

(P,T) (P,N) **(P,S)** (P.V) (VT (V,E) **(V,S)**

**EXAMPLES**

**j POINT, P,3,T,900** POI,V,.4,E,125

#### **UESCRIPTION**

This command requests the system to calculate the thermodynamic properties given a pair of thermodynamic values. The output will include other thermiodynamic properties at that point. Gaseous and condensed constituents of the products at that point from chemical equilibrium and concentrations will also be printed unless otherwise specified. (See PRINT SELECTION command.)

### EXAMPLE RUNSTREAM

**36359760 11) \*.POINT** 1  $\overline{2}$ **2 IIs. EXAPPLE Of POINT**  $\mathbf{3}$ GEOSIGRU  $\blacktriangleleft$ EOMPOSITION+TNT+1+MOLE<br>POINT+P+1+T+298+15 **j.**<br> **j.**<br> **j.**<br> **j.**<br> **j.**<br> **j.**<br> **j.**<br> **j.**<br> **j.**<br> **j.**<br> **j.**<br> **j.**<br> **j.**<br> **j.** 

**GRID** 

### GRID,CENTER,P, I, INC,NINC,V, I, INC,NINC

- CENTER- "CENTER" or "CORNER", depending on whether specifying the initial point at the center or the corner of grid.
- P- "P" or "V" specifying either pressure (atmospheres) or specific volume (cubic centimeters/gram).
- I- Initial value of previous specified variable. If left blank, the last computed or recalled value will be used.
- INC- Value of the size of increment to be taken.
- NINC- The number of increments to be taken in each direction if "CENTER" has been chosen. The value of the variable at the extremity of the grid if "CORNER" has been chosen.
- V- "T", "H", "S", "Y", or "E", depending on whether the second variable is temperature (Kelvins), specific enthalpy (calories/gram), specific entropy (calories/gram-Kelvin), specific volume (cubic centimeters/gram), or specific energy (calories/gram).

These variables must be chosen from the below set of variables and in the same order:

 $(P,T)$ ,  $(P,H)$   $(P,S)$   $(P,V)$   $(V,T)$   $(V,E)$   $(V,S)$ 

#### EXAMPLE

GRID,CENTER,P,, lOOO0,4,T,20,2 GRI,CORNER,V,.8,05,1.O,T,3000,100,2500

#### DESCRIPTION

**.i**

This requests that a grid of thermodynamic points be calculated. It is just a series of **POINT** calculations made in a specified grid setup. The output is similar to the point output except a series of points are listed instead of just one point. Care should be taken to make sure the calculations stay within allowable range of the code's capabilities (i.e., temperature range between 250K and 6500K).

**NVL TM 4650** 

# EXAMPLE RUNSTREAM

```
3835978*EX(1).6RID
       \mathbf{1}FORMULA, TNT, -17820, 137.58, 72.6, C, 7, H, 5, N, 3, O, 6
                  TITLE, EXAMPLE OF GRID
       2
       \overline{\mathbf{3}}GEOS, BKW
       \overline{\mathbf{A}}COMPOSITION, TNT, 1, MOLE
       \overline{\mathbf{S}}GRID, CENTER, P, 150000, 16000, 2, T, 2703, 100, 2
       6
                  STOP
```
# **EXPLOSION**

### EXPLOSION, V, A, E, B

- "V" or "RHO", depending on whether specific volume or density  $V$ is used.
- Value of the specific volume (cubic centimeters/gram) or  $A$ density (grams/cubic centimeter) of the intact explosive.
- "E" to specify the specific energy. If left blank, it will  $E$ be calculated from its standard state  $(E = H - PV)$ .
- Value of specific energy (calories/gram).  $B -$

## **EXAMPLE**

EXPLOSION, V, .8 EXP, RHO, 1.6, E,-77

### DESCRIPTION

¢.

 $\blacksquare$ 

Requests the constant volume explosion point be calculated. Outputs thermodynamic variables and concentrations of products.

### **EXAMPLE RUNSTREAM**

```
3835976+LX(1).EXP
               FORMULA, THT. - 17820, 137.56.72.6, C.7, H, 5, N, 3, O, 6
      \bullet2
               TITLE. EXAMPLE OF EAPLOSION
      3
               SEOS, DKW
               COMPOSITION.TNT, T.MOLE
      4
      \mathbf{s}EXPLUSION, RHO, 1, 65
      \pmb{\delta}STOP
```
 $14$ 

# C. UTILITY ROUTINES

SAVE POINT

# SAVE POINT, NAME

NAME- Name you wish to assign to the computed point. It should have no more than six characters.

EXAMPLES

SAVE POINT,TNTCJ **SAV,Pl**

# DESCRIPTION

This command allows storing information about a computed point so that it may be used later on in other calculations. Only two points may be saved at any time. A third one may replace one of the two if the same name is used as one of the initial two saved points. This command can be useful when different isolines are to be plotted through a previously calculated point.

# RECALL POINT

### RECALL POINT,NAME

NAME- Name used in SAVE **POINT** command to initially store the point.

**EXAMPLES**

RECALL POINT. TNTCJ REC,P1

# **DESCRIPTION**

This recalls the point that was saved **by** the SAVE **POINT** coinmand and treats it as if it were the last computed point **by**

15

the system. All commands following will treat it as the last computed point until another point is computed by the system.

#### **EXAMPLE RUNSTREAM**

#### 3835978-EX(1). SAVE

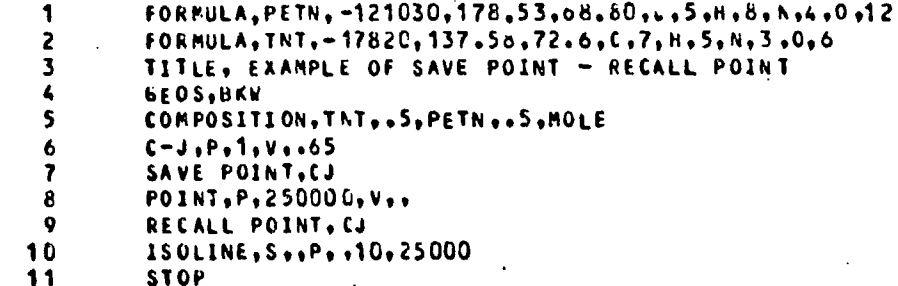

PRINT SELECTION

### PRINT SELECTION, OPT

OPT- "O" or "1", depending on the option to be selected. "O" means do not print the concentrations, and "1" means print the concentrations.

**EXAMPLES** 

PRINT SELECTION, 1 **PRI,0** 

### DESCRIPTION

This command tells the system to print or to stop printing constituent concentrations in succeeding operations where concentrations are calculated. The last PRINT SELECTION command<br>will be read. If no PRINT SELECTION command is used, the system will default the "1" option.

### **EXAMPLE RUNSTREAM**

```
3835978+62(1).PAINT
           . FORMULA, THT, -17620, 137.56, 72.6.C.7, H. 5, h. 3.0.6
      \mathbf{L}TITLE, EAANPLE OF PRINT SELECTION
      2
               GEUSTBAN
      3
      \blacktriangleCOMPOSITION TAT , I, MOLE
               PRINT SELECTION.0
      5
               POINT.P.1.T.298.15
      6
      \overline{\mathbf{r}}STOP
```
**CHECK** 

**CHECK** 

# **EXAMPLES**

**CHECK CHE** 

# DESCRIPTION

This command is used after a calculation to insure that the partial derivatives and imperfection integrals used to describe the gaseous phase and to do thermodynamic calculations are correct. It outputs all the variable values used and checks for equality of variables. OK is printed after the values if they equate. The output is quite lengthy.

### **EXAMPLE RUNSTREAM**

3835978\*ŁX(1).CHECK FORMULA.TNT.-17620.137.5d.72.6.C.7, H.5, N.3.0,6  $\mathbf{1}$  $\mathbf{2}$ TITLE, EXAMPLE OF CHECK  $\mathbf{3}$ **GEOS, BKW**  $\ddot{\bullet}$ COMPOSITION. THY, 1, MOLE  $\overline{\phantom{a}}$ POINT, P.1.1.300  $\frac{6}{7}$ CHECK **STOP** 

**SET**

# SET, EQN, NAME, VAL

**EQN-** Name of equation of state with constant(s) to be set. The three equations to choose from are: BKW, **JCZ2,** and **JCZ3.**

**NAME-** Name of the constant to be set for equation name above. The equations and their constant names are listed below:

> BKW- ALPHA, BETA, **THETA,** and KAPPA **JCZ2-** M, L, BL, BM, SR, **Q,** and A(I) **JCZ3-** M, L, BL, BM, SR, **Q,** A(I), and **C**

On the  $A(1)$  you use  $(A, I$ value) where Ivalue is the integer number **1.**

VAL- Value of the constant to be set.

#### **EXAMPLES**

SET, BKW, KAPPA, 12.3 **SET,JCZ2,A,3,65. 1** SET, JCZ3, SR, .87

### **DESCRIPTION**

This commnand allows setting certain constants used in the various equations of state in the code. This gives a way of overriding the code's calculation of these constants. (See Volume **11** in the TIGER Manual.)

EXAMPLE RUNSTREAM

3835978-62413.SET FORMULA.TNT.-17820,137.58.72.6,C.7,H.5.N.3.0,6 1 **lULfi, IIAMPL6 Of SET** 2 3 4 **COMPOS** I **I ON 91 hTs I 0OLE** 4 **5 SE 1** #04 **W#ALPHA\* \*5 6 PO Ihy lp 1** *191296415* **7 STOP**

#### FIX **CONCENTRATION**

FIX CONCENTRATION, NAME1, VAL1, NAME2, VAL2,...

- **NAME-** Name of the constituent to have its concentration set.
- VAL- Value of the concentration (grams of constituent per kilogram of explosive) of previous constituent name.

### **EXAMPLES**

FIX **CONCENTRATION,H20,87, FIX,C02,98,H20,105,N2,50**

#### DESCRIPTION

This command precedes a calculation when a fixed concentration is desired for a certain constituent or certain number of constituents. It should be noted that input for this command is grams constituent/kilograms explosive, but on the output the concentrations are listed in moles constituent/kilograms explosive.

EXAMPLE RUNSTREAM

**1 TOk2ULAlNT l,? 20,137.5o2..C.7,gj,5,N3 .0,6 2 ITTLE, EXAMPLE OF FIX CONCENTRATION 3 GEOS.BAW**<br>4 **COMPOSIT 4 CO'POSPI0TION t T91 \*KOLE <sup>5</sup>111 OhCWTRATIONsHI20,10@01 6 POITP,1,1,2vb,1s 1P slop**

\* **19**

# MIXED PHASE

### MIXED PHASE, NAME, P, I, INC, F, POINTS

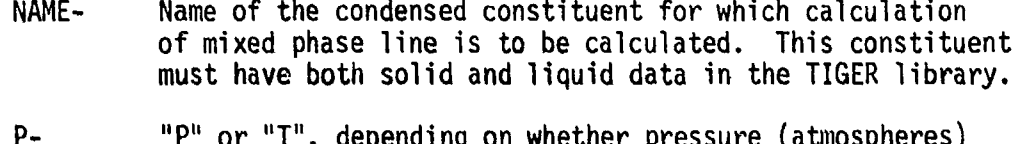

- or temperature (Kelvin) values and increments are to be chosen.
- $I -$ Initial value of pressure or temperature to be used.
- INC-Increment of pressure or temperature to be used.
- $F -$ Final value of pressure or temperature to be used.
- POINTS-"POINTS" if points option is selected; otherwise, leave blank. Points option will calculate phase boundaries in the pressure-volume plane instead of the pressuretemperature plane.

### **EXAMPLES**

MIXED PHASE, AL(C), T, 300, 100, 2000 MIX, AL203, P, 30, 20, 200, POINTS

### DESCRIPTION

This command will calculate mixed phase line in pressuretemperature plane or in a pressure-volume plane. This command can only be used with condensed constituents that have both liquid and solid data in the library that the code is using.

### **EXAMPLE RUNSTREAM**

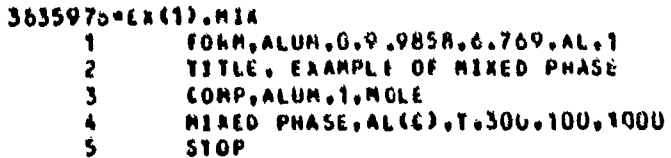

rthe mathematic and the computation of the computation of the computation of the computation of the computation of the computation of the computation of the computation of the computation of the computation of the computat

NOTE:

The following five commands are used to put restrictions or directions on the selection process of the constituent products. Exercise care when using them as it is easy to "over" restrict the products so as mass balance cannot be satisfied or that only one mass balance is available. An example runstream is presented at the end of the five commands that incorporates them all. Order is extremely important. The "initial library" is set up by the first COMPOSITION command. Later commands must select from this initial library. Also, the selection/restriction commands must precede a COMPOSITION command, thus creating a "new library." The commands to utilize this library will follow the initial COMPOSITION card.

#### CHOOSE

#### CHOOSE,NANEI ,

NAME- Names of constituents chosen from the library. If a constituent is a solid, include **(S)** after the name.

#### EXAMPLES

CHOOSE,CO2,H20,N2,CO,OH,C(S) CHO,H20,CO2,N2,C(S)

### DESCRIPTION

The use of this conmand allows preselecting the system of species to be considered in the products. Thus, a simplified or reduced set of constituents can be chosen that can be useful when trying to compare output with theories. Care should be used so as to choose enough constituents to allow for mass balance and also to allow for equilibrium to take place. If only one mass balance is available, all calculations will produce identical concentrations. This command must also precede a COMPOSITION command.

REJECT

#### REJECT,NAME1,NAME2,...

NAME- Name(s) of constituent(s) from the library to be rejected. If a condensed constituent is rejected, all phases will be rejected.

#### EXAMPLES

REJECT, NH3 REJ,CO,OH,NO,H2

### DESCRIPTION

This command is the opposite of the CHOOSE command because it rejects certain constituents instead of choosing them. Their formats are identical, as is their order. Therefore, the REJECT command must also precede a COMPOSITION card. The subsequent library will not include the species rejected. Again, care should be taken so as to not restrict the constituents to the point where mass balance cannot be obtained or where only one possible set of concentrations exists.

### ORDER

#### ORDER,NAME1 ,NAME2,...

NAME- Name(s) of constituent(s) from the library in the order in which they are to be considered.

### EXAMPLES

ORDER,It20,CO2,OH, **ORD,N2,iOC,COC02**

### DESCRIPTION

There is usually no need for the use of this command because the program usually does a good job of ordering the species to begin with. This comnand need **only** be used when the system fails to provide an acceptable set of components. The command tells the system what order to consider the set **of** species. One **may** order any or all of the species. If you select a certain order for some **A, of** the constituents, the program will select the order for the rest of the constituents in the library. This command must also precede a **COMPOSITION** command.

RETAIN

RETAIN

**EXAMPLES**

RETAIN RET

### DESCRIPTION

This command tells the system to keep in effect the **CHOOSE, REJECT,** or ORDER commands for the balance of the run. Otherwise, the next COMPOSITION card will destroy their effect. It can be cancelled **by** the DESTROY command.

# **DESTROY**

 $\mathbf{r}$ 

**DESTROY** 

**EXAMPLES**

**DESTROY DES**

### **DESCR IPT ION**

To override the effect of any previous RETAIN command when the n ext **COMPOSITION** card is encountered.

# **EXAMPLE RUNSTREAM**

 $\mathbf{I}$ 

À ŧ. i<br>A

```
3835978*EX(1).CHO
               FORMULA, TNT, -17820, 137.58.72.6, C.7, H, 5, N, 3, 0, 6
      \mathbf 1\overline{c}TITLE, EXAMPLE OF CHOOSE-REJECT-ORDER-RETAIN-DESTROY
               GEOS, BKW
      \overline{\mathbf{3}}\pmb{\zeta}COMPOSITION, TAT, 1, MOLE
      \overline{\mathbf{5}}POINT, P.10, T. 220
               PO1, P, 20, T, 820
      \pmb{6}\overline{\mathbf{r}}ORDER, H2O, N2, CO2,
      \bf{8}RETAIN
               COMPOSITION, THT. 1. HOLE
      \pmb{\mathrm{Q}}10POINT.P.1C, T.220
    -11POI, P.20, T.620
     12DESTROY
     13
               REJECT, CO, OH,
     14
               RETAIN
               CORPOSITION. TAT. 1, HOLE
     15
     16
               POINT, P, 10, T, 620
     17PO1, P, 20, T, 820
     18
               DESTROY
     19CHOOSE, H2O, N2, CO2, C(S)
     20RETAIN
               COMPOSITION, THT, 1.MOLE
     2122
               PO1, P.10, T.820
     23
               PO1, P, 20, T, 820
     24
               STOP
```
24

REACTANTS REACTION

REACTANTS REACTION

**EXAMPLES** 

REACTANTS REACTION **REA** 

### DESCRIPTION

This command only affects the output of a calculation. This is the only command where the standard molar entropy from the FORMULA card is used. It requests that the specific enthalpy change, specific energy change, and specific entropy change be computed for the reaction converting the reactants in their standard states into the products in the thermodynamic state computed by the particular calculation. Signified on the output<br>by " $E(R)$ ,  $H(R)$ , or  $S(R)$ ." (See Figure 1.)

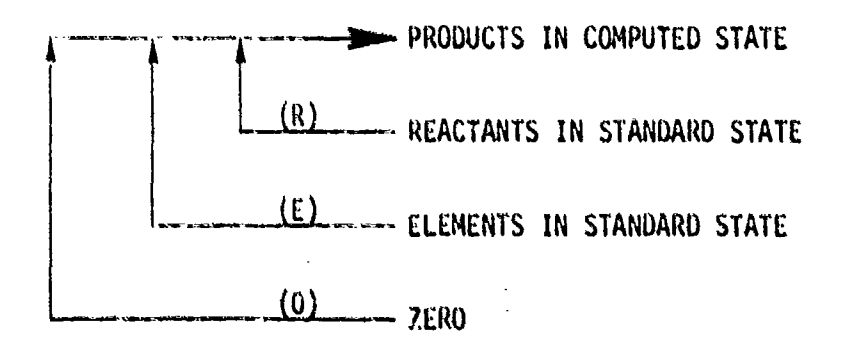

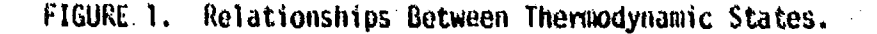

ELEMENTS REACTION

ELEMENTS REACTION

EXAMPLES

**ELEMENTS** REACTION ELE

### DESCRIPTION

This command is quite siwilar to the REACTANTS REACTION except this command instructs the code to compute thermodynamic changes for the reaction converting the elements in their standard states into the products in the thermodynamic state computed by the par- ticular computation. It is shown on the output by "H(E), **S(E),** and **E(E)."** (See Figure **1.)**

ORIGINAL **OUTPUT**

ORIGINAL OUTPUT

**EXAMPLES**

ORIGINAL OUTPUT ORI

#### **OESCRIPTION**

This command cancels any previous REACTANTS REACTION command or ELEMENTS REACTION command. The output then becomes the default output of the code. This output is the thermodynamic state of the products. It is not a change in thermodynamic properties as is the case in the REACTANTS REACTION option or the ELEMENTS REACTION option. It is simply the thetinodynamic state of the roducts at the conditions specified referenced to zero. (See Figure **1.)** The **following** runstream is an examole of these three commands in use.

\* **26** <sup>w</sup>

#### EXAMPLE RUNSTREAM

```
3'-3591b*CA (1)*REAC
      1 FORMULA,TNT.-17820..137.5b,72.6.C,7,H.5.N.3,O.6<br>2 11TLE. EXAMPLE OF REACTANTS REACT.ON-ELEMENTS
               2 11TLE. kXAMPLE, OF REACTANTS REACT&ON-ELEMENTS REACTION-ORIGINAL OUTPUT
               3 6EOSdIDEAL
               4 C OKPOSIT1Oti,TNT, I MOLE
       5 ELEML-13TS REACTION
poIPTqP*1 .T*29&5.t5
               7 REACTANTS REACTION
      F P01NT9P,1,T,298.1 5
     9 ORIGINAL OUTPUT
     10 POINT,P,1,T,298.15<br>11 STOP
               11 STOP
```
**HISTORY** 

**HISTORY** 

**EXAMPLES**

**HISTORY** HIS

#### DESCRIPTION

This command allows one to process thermodynamic data calculated **by** TIGER code to a further extent. When HISTORY is used. the data are sent to a subroutine. This subroutine only has conments on input variables that can be included in a comnon block. Then, these data can be processed **by** any program that you put in. It is simply an option that allows you to do calculation or manipulations of TIGER variables already computed by the code. (See page III-C-175 in the TIGER manual for listing of HISTRY.)

**NOHISTORY** 

### **NOHISTORY**

### EXAMPLES

**NOHISTORY NORf**

### DESCRIPTION

This simply cancels any previous HISTORY command. Therefore, the subroutine flISTRY is no longer called upon **by** the code.

**27**

**DEBUG**

**DEBUG**

### **EXAMPLES**

**DEBUG** DEB

### **DESCRIPTION**

To use this command one must reference the TIGER volumes **1-111.** This command will allow the user to write intermediate results if trouble is encountered in receiving the final results.

### FREEZE

FREEZE, NAME1, NAME2,...

**NAME-** Name(s) of constituent(s) whose concentration(s) are to be frozen. **If** left blank, all concentrations will be frozen.

### EXAMPLES

FREEZE, H2O, CO, OH, FRE

### **DESCRIPTION**

This command will hold all concentrations of listed species to their last computed values. The instruction will be in effect for all subsequent calculations or until a MELT command is encountered.

**NOTE:** At the time of this writing (March 1981) this command was not working properly so its use should be observed closely.

MELT

MELT, NAME1, NAME2,...

**NAME-** Name(s) of constituent(s) whose concentration(s) are no longer to be frozen. **If** left blank, all frozen concentrations will be unfrozen.

**EXAMPLES**

MELT MEL,H20,OH,

### DESCRIPTION

This command simply negates the FREEZE command. It will override the effect of any prior FREEZE command for the species listed.

EXAMPLE RUNSTREAM

```
3835978*£#(1).httl
                 FORMULA.TNT. - 17820, 137.58.72.6.C.7, H. 5, N. 3.0.6
       П.
                 1h7L, EXAMPLE Of FREIIE - 14LLI
       2
       3
                 CHOOSE, HEO, COZ, N2, CCS3, CO, HE,
       \blacktriangleCONPOSITION THI . 1.MOLE
       \overline{\mathbf{5}}6 poIhIshplilf,96615
                 POINT,P<sub>1</sub>1,T,1000<br>HELT,H20<br>POINT,P<sub>1</sub>1,T,1000
       ŧ
       -G
      10
      11
                 STOP
```
**29**

### Appendix A

# DEMAND TIGER RUN FROM NWC TERMINAL

1. Dial up computer (if required).

2. Enter site identifier.

Enter i.d./password.  $3.$ 

Enter @RUN statement. 4.

This puts you in demand access on the Central Computing Facility (CCF) system. For more in-depth information on the above statements reference "1110 EXEC CONTROL LANGUAGE AND DEMAND TERMINAL USE" available from the computing center library as CCF-36. Now we may create a run-<br>file as follows: (Note: All spaces are significant.)

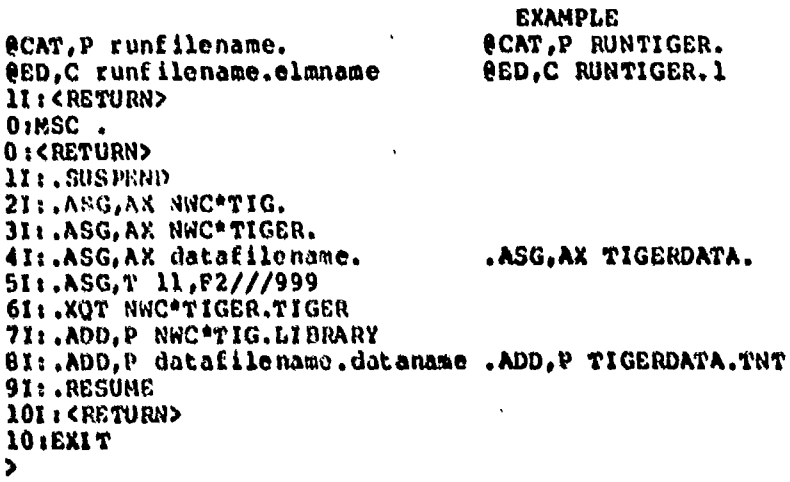

This will now be your runfile and it need not be created again, but it may be necessary to edit, using QED, C runfilename.elmname.

Another file must be created referenced above as datafilename. dataname. This element inputs the TIGER runstream. It is here where either the example runstreams or your actual runstream is included. The procedure is similar to above.

#### **EXAMPLE**

**@CAT,P datafilename. @CAT,P TIGERDTA. @ED, C** datafile name.dataname  $11:FORMULA, ...$ **21TITLE,... ° (Balance of** input **statements)** ; **= STOP ?M <RETURN> ?sEXIT**

The other file added in the first runstream is referenced as NWC\*TIG.LIBRARY. This is the file that contains the library of thermodynamic information for the species in TIGER. There is a file called NWC\*TIG.LIBRARY that is available to you on the system. If you wish to create your own library or update the current library you should reference the Type III commands in the TIGER user manual section IV, and store your library under a different name.

Now once all this has been accomplished you have a simple way of receiving a printed output of a TIGER run from a demand terminal. You simply sign on, enter your @RUN statement followed **by-**

@ADD runfi lename.elmname @ADD RUNTIGER.1

System replies with

**SUSPENDED** 

After some time you will see on the screen:

EXAMINE,PRINT, or DROP?

If you wish to examine output, you type EX (SEND) to enter edit mode in the output file. When you are finished, you type EXIT and abe  $ie$ statement reappears. If you wish a printed output, you type PR; it w reply with "WHERE?". For central site printing you type PR or you ma: use a remote printer by putting in its calling code. If you do not wish output, **you** simply type DR.

At the end of the run, type:

**@FIN**

The CCF charges will be printed on the screen. Then type

**GOTERM** 

and turn off the terminal.

### Appendix B

### BATCH RUN FROM A DEMAND TERMINAL

This appendix is similar to Appendix A except this one describes the use of a batch run from a demand terminal. There is no output on the terminal screen. Printed output at CCF or other batch printer is often delayed, but the costs are much lower for the run time used. It is as simple as the demand run once the runfile is created.

The runfile may be created as follows:

**@CAT, P RUN-FILE. OEDC RUN-FILE. 11: ( RETURN> 0:MSC o t<RETUR> Itt.RUN ID,,J0#5G,CODEIDO...etc. 21: .ASGAX NWC\*TIG. 31: .P.GT 11,F///999 51.ASGAX DATAPILE. 61: .ASGAX NWC\*TIGER. 71i.XQT NWC\*TIGER.TIGER** 81: . ADD, P NWC\*TIG.LIBRARY 91: . ADD, P DATAFILE. NAME **1011** *.FIN* 111 i (RETURN) **lOEXIT**

Use a DATAFILE. NAME identical to that created in Appendix A. To run this batch runstream you simply sign on, enter @RUN, then type

#### @START **RUN-FILE.**

It will output the number in line you are.

An example called **EX-RUN.** follows. This file can be run **by** you to receive the output for all the example runstreams in the text (the cost is approximately \$24.00). To do so. simply create the file on the following page with your own run card statement.

1: FRUN 978EXS, 1380301KRS56, 3635978 2:#ASG, AX NWC\*TIGER. 3:WASG, AX NWC+EX. 4:aASG, T 11, F///999 SINXOT NWC=TIGER.TIGER 0:0ADD 3246978 \* EPP. T-LIBR 7:WADD+P NWC\*EA.C-J **b:DXOT NWC\*TIGER.TIGER** 9:CADD.P NWCKEA.HUG 10:0X9T NWC\*TIGER.TIGER 11:WADD, P NWC\*EX.1SO 12:6797 NWC\*TIGER.TIGER 13:WADD,P NWC+EX.POINT 14:WX4T NWC=TIGER.TIGER 15:WADD, P NWC\*EA.GRID 16:030T NECHTIGER.TIGER 17:WADD,P NECAEX.EXP 1d:#X4T NEC\*TIGER.TIGER 19:#ADD,P NWC=EX.SAVE 20:620T NECHTIGER.TIGER 21:EADD.P NECTEA.CHO 22:eX4T NWC+TIGER.TIGER 23:#ADD, P. NWC\*EX . PRINT 24: AUT NECHTIGER.IIGER 25:WADD, P NoC+EX.MELT 26: #41 NWC+TIGER.TIGER 27:6ADD,P N=C+EX.CHECK 28:WAUT NECHTIGEP.TIGER 29: «ADD.P NuCHEX.SET 30:6 XOT NEC+TIGER.TIGER 31:WADD.P NWC\*EX.FIX 32:6 AUT NWC+TIGER.TIGER 33 th ADD, P. NWEREX . MIX 34:6207 NECHTIGER.TIGER 35: LAUD, P NWCHER-REAC  $301 + 10$ 

33

ę

### INITIAL DISTRIBUTION

**1** Assistant Deputy Chief of Naval Material for Laboratory Management

9 Naval Air Systems Command

AIR-OOD4 (2) AIR-3021 (2)

AIR-350 **(1)** AIR-350D **(1)** AIR-512 (1) AIR-533 (1) AIR-541 (1) 5 Chief of Naval Operations OP-03 (2) OP-05 **(1) OP-098** (1) SP-55 **(1) 1** Chief of Naval Material **7** Naval Sea Systems Command SEA-03 (5) SEA-99612 (2) **3** Chief of Naval Research, Arlington ONR-102 **(1)** ONR-461 (1) ONR-473 (I) 1 Air Test and Evaluation Squadron 5 1 David Taylor Naval Ship Research and Development Center, Bethesda **1** Fleet Anti-Air Warfare Training Center, San Diego **I** Marine Air Base Squadron **32,** Beaufort 1 Naval Air Engineering Center, Lakehurst **I** Naval Air Force, Atlantic Fleet 2 Naval Air Force, Pacific Fleet 1 Naval Air Station, North Island 2 Naval Air Test Center, Patuxent River (CT-176. Aeronautical Publications Library) **I** Naval Avionics Center, Indianapolis (Technical Library) **I** Naval Explosive Ordnance Disposal Facility, Indian Head 1 Naval Ocean Systems Center, San Diego (Code **131) I** Naval Ordnance Station, Indian Head (Technical Library) 7 Naval Postgraduate School, Monterey Code 012, Dean of Research (1) Code 1424, Library - Technical Reports (2) Code 61, Physics & Chemistry Department, Chairman (1) Code **61,** A. McDonald **(1)** Code **61Ky,** Dr. G. F. Kinney **(1)** Code 6lRi, Dr. R. A. Reinhardt (I) 34

**5** Naval Surface Weapons Center Detachment, White Oak Laboratory. Silver Spring

WR-13, R. Liddiard **(1)**

**J.** Erkman **(1)**

Guided Missile Warhead Section **(1)**

Dr. S. Jacobs **(1)**

Technical Library **(1)**

1 Office of Naval Research Branch Office, Chicago

**1** Office of Naval Research Branch Office, Pasadena

**I** Operational Test and Evaluation Force, Norfolk

**1** Operational Test and Evaluation Force, Pacific

1 Pacific Missile Test Center, Point Mugu (Technical Library)

**1** Army Armament Materiel Readiness Command, Rock Island (Technical Library)

4 Army Armament Research and Development Command, Dover DRDAR-LCU-SS, **J.** Pentel (1)

DRDAR-TSS, Technical Library (3)

1 Aberdeen .Proving Ground (Development and Proof Services)

2 Army Ballistic Research Laboratories, Aberdeen Proving Ground DRDAR-BLT, **C.** Kingery (1)

DRDAR-BLV, Vitali (1)

**1** Army Materiel Systems Analysis Agency, Aberdeen Proving Ground **(J.** Spr **,,zza)**

**1** Army Rosearch Office, Durham

1 Harr; Diamond Laboratories (Technical Library)

**I** Radford Army Ammunition Plant

1 Redstone Arsenal (Rocket Development Laboratory, Test and. Evaluation Branch)

**I** Rock Island Arsenal

**1** White Sands Missile Range **(STEWS-AD-L)**

**1 Yunma** Proving Grounds **(STEYT-GTE,** M&W Branch)

**I** Tactical Air Command, Langley Air Force Base (TPL-ROD-M)

**3** Air Force Armament Division, Eglin Air Force Base

1 Air University Library, Maxwell Air Force Base

**I** 554th Cmbat Support Group, Nellis Air Force Base (OT)

1 57th F, niter Weapons Wing, Nellis Air Force Base (DTO)

**I** Tactical Fighter Weapons Center, Nellis Air Force Base **.(COA).**

1 Defense Nuclear Agency (Shock Physics Directorate)\*

12 Defense Technical Information Center

**I** Department of Defense Explosives Safety Board, Alexandria (Chairman)

**1** Weapons Systems Evaluation Group

**1** Lewis Research Center, **NASA,** Cleveland

**1** Arthur **D.** Little, Inc., Cambridge. **14A** (W. **H.** Varley)

**1** California Institute of Technology, Jet Propulsion'Laboratory, Pasadena

1 General Dynamics Corporation, **Pomona** Division, Poiwna, **CA (E.** LaRocca)

- 2-Hercules Incorporated, Allegany Ballistics Laboratory, Cumberland, **MD**
- **I IIT** Research Institute, Chicago, IL (Document Librarian for Department M)
- 2 Johns Hopkins University, Applied Physics Laboratory, Laurel, MD (Document Library)
- 2 Johns Hopkins University, Applied Physics Laboratory, Laurel, MD (Chemical Propulsion Information Agency)

**1** Los Alamos Scientific Laboratory, Los Alamos, **NM** (Reports Library) **I** Princeton University, Forrestal Campus Library, Princeton, **NJ**

**1** R&D Associates, Marina **del** Rey, **CA**

**I** Stanford Research Institute, Poulter Laboratories, Menlo Park, **CA**

**1** The Rand Corporation, Santa Monica, **CA** (Technical Library) **1** University of California, Lawrence Radiation Laboratory,

Livermore, **CA**

**PARTIC AND ANNOUNCED AND** 

**1** University of Denver, Denver Research Institute, Denver, **CO**